**Mode d'emploi**

# **METTLER TOLEDO MultiRange Logiciel d'application IND690-Form**

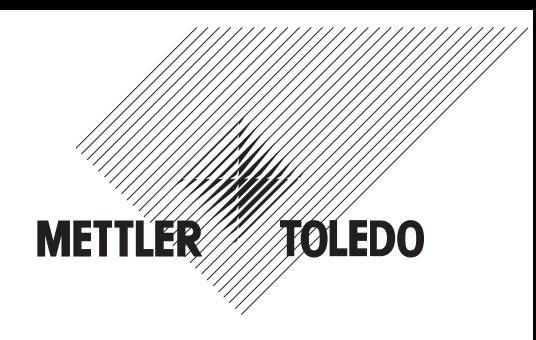

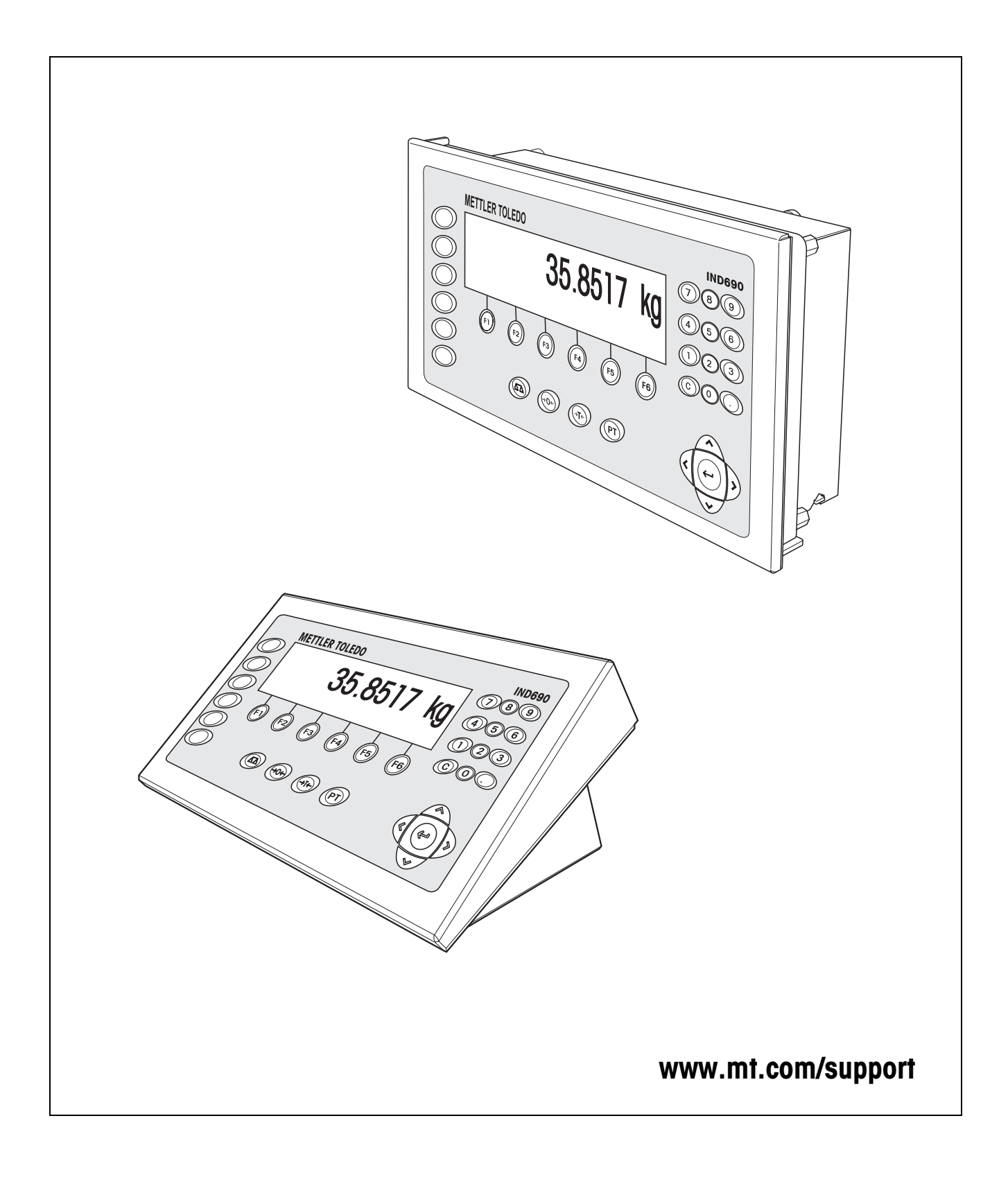

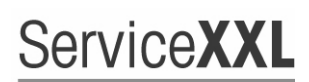

**Tailored Services** 

Félicitations pour avoir choisi la qualité et la précision METTLER TOLEDO. Une utilisation en accord avec ce mode d'emploi, un étalonnage régulier associé à une maintenance réalisée par notre équipe Service formée dans nos usines vous garantissent des opérations fiables et précises, protégeant ainsi votre investissement. N'hésitez pas à nous contacter pour une proposition de contrat " ServiceXXL " adaptée à vos besoins et tenant compte de votre budget.

Nous vous invitons à enregistrer votre matériel à l'adresse suivante:

www.mt.com/productregistration

ainsi nous pourrons vous informer des évolutions, des mises à jour et de toutes les notes importantes concernant votre matériel.

# **Sommaire**

Page

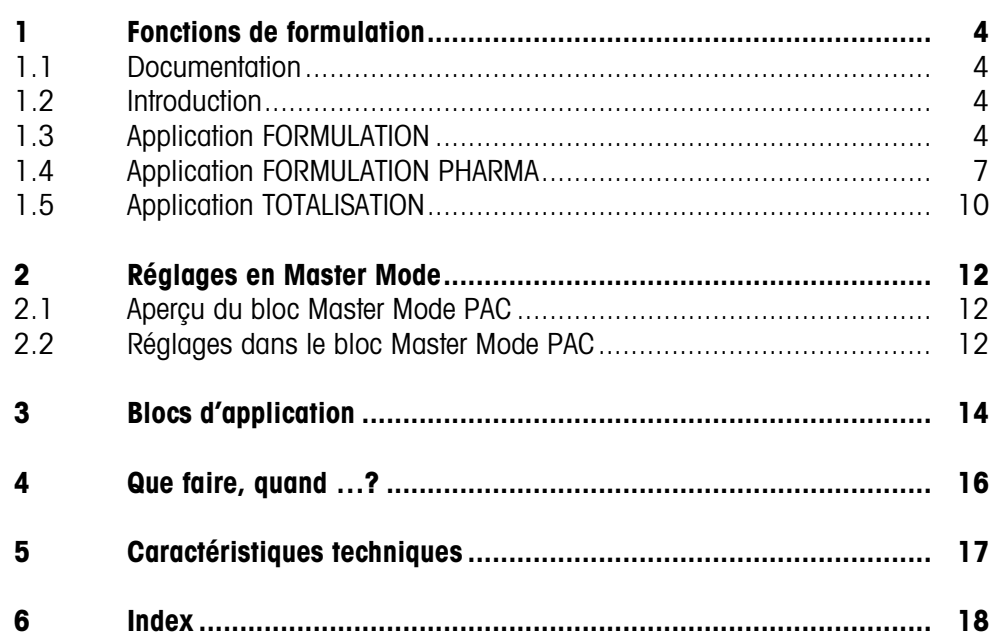

# <span id="page-3-1"></span><span id="page-3-0"></span>**1 Fonctions de formulation**

# **1.1 Documentation**

<span id="page-3-5"></span>Avec le terminal de pesage IND690-..., vous avez reçu un CD avec l'ensemble de la documentation sur le système de pesage IND690.

Ce mode d'emploi décrit la commande et la configuration du logiciel d'application IND690-Form.

Vous trouverez des informations fondamentales sur le travail avec le terminal de pesage IND690-... dans le mode d'emploi IND690-Base.

# <span id="page-3-2"></span>**1.2 Introduction**

L'IND690-Form propose 3 applications de formulation différentes que vous pouvez sélectionner dans le Master Mode:

<span id="page-3-6"></span><span id="page-3-4"></span>FORMULATION, FORMULATION PHARMA et TOTALISATION.

# **1.3 Application FORMULATION**

Cette application permet le dosage successif de plusieurs composants dans un récipient. On peut doter chaque formule et chaque composant d'une identification.

#### **Condition**

<span id="page-3-7"></span>Dans le Master Mode, l'application FORMULATION est sélectionnée.

**Touches de fonction** Pour l'application FORMULATION, les touches de fonction sont occupées de la manière suivante:

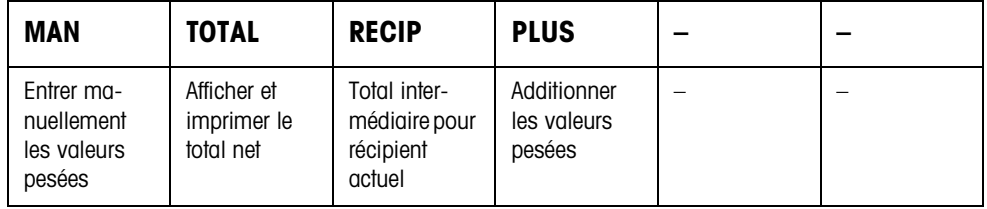

**→** Actionnez la touche de fonction correspondante pour sélectionner la fonction.

**Exemple →** Actionnez la touche MAN. Vous pouvez entrer ensuite manuellement au clavier les valeurs pesées connues.

#### **Quand les touches de fonction sont affectées différemment**

→ Appuyez sur les touches de curseur < ou > jusqu'à ce que l'affectation des touches de fonction montrée ci-dessus apparaisse.

<span id="page-3-3"></span>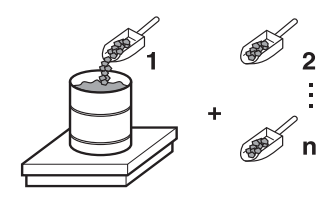

#### **1.3.1 Formulation**

- 1. Actionner la touche CODE A et entrer l'identification de la formule.
- 2. Poser le récipient vide sur la plate-forme de pesage et tarer.
- 3. Actionner la touche CODE C et entrer l'identification du premier composant.
- 4. Doser le premier composant. L'affichage indique le poids net du composant actuel.
- <span id="page-4-0"></span>5. Actionner la touche PLUS. La plate-forme de pesage tare automatiquement et l'affichage indique 0,000 kg. Le total net actuel dans le récipient est déterminé et le compteur de composants augmente d'1.
- 6. Pour doser d'autres composants dans le récipient, répéter les opérations 3 à 5. Un maximum de 15 composants par récipient est possible.

**Changement de récipient** 7. Quand plus de 15 composants sont versés dans un récipient ou que le récipient est trop rempli: Actionner la touche RECIP et poser un nouveau récipient sur la plate-forme de pesage. Le compteur de récipient augmente d'1, le compteur de composants remis à zéro pour le nouveau récipient et le poids de tare effacé.

- **Clôturer la formulation** 8. Si moins de 15 composants ont été mis dans le récipient, appuyer sur la touche RECIP.
	- 9. Vider la plate-forme de pesage.
	- 10. Actionner la touche TOTAL.

Le total net est affiché et imprimé automatiquement.

- 11. Quand le total net doit être stocké en mémoire intermédiaire, actionner la touche ENTER.
- 12. Actionner la touche CLEAR. Le total net est effacé, le compteur de composants et le compteur de récipients sont remis à zéro.

#### **1.3.2 Reprise des valeurs pesées connues pour le total**

- 1. Actionner la touche MAN.
- 2. Entrer la valeur pesée et valider avec ENTER. La valeur pesée est stockée dans la mémoire de total et le compteur de composants augmente d'1.

#### **Remarque**

Les touches de curseur < ou > vous permettent de sélectionner l'unité de poids pour l'entrée des valeurs pesées connues.

#### **1.3.3 Contrôle de tolérance avec le DeltaTrac**

Avec le DeltaTrac dans l'application DOSAGE, vous pouvez surveiller lors de la pesée sur un poids de consigne le bon respect des tolérances, voir chapitre "Fonctions supplémentaires" du mode d'emploi du terminal de pesage IND690-Base.

La valeur pesée n'est ajoutée au total que lorsqu'elle se situe dans les limites de tolérances.

- 1. Définir les valeurs de consigne DeltaTrac pour le composant actuel.
- 2. Doser le composant.

S'il a été dosé au-delà des limites de tolérances, retirer le récipient et le remplir à nouveau ou effacer la valeur de consigne.

3. Actionner la touche PLUS. Le composant n'est repris dans le total que lorsqu'il se situe dans les limites de tolérances.

#### **Remarque**

Avec les touches de curseur < ou >, vous pouvez sélectionner l'unité de poids pour l'introduction des valeurs de consigne DeltaTrac.

#### **1.3.4 FORMULATION sur plusieurs plates-formes de pesage**

L'IND690-Form permet le raccordement de jusqu'à 4 plates-formes de pesage, voir chapitre "Fonctions de base" du mode d'emploi du terminal de pesage IND690- Base.

#### **Lors de la formulation sur plusieurs plates-formes de pesage, tenir compte de ceci**

→ Utiliser un récipient séparé sur chaque plate-forme de pesage.

#### **1.3.5 Appeler des informations pour l'application FORMULATION**

Avec la séquence INFO, TOUCHE DE FONCTION, vous pouvez appeler des informations sur l'application FORMULATION.

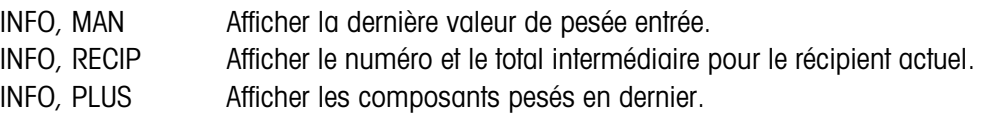

<span id="page-6-0"></span>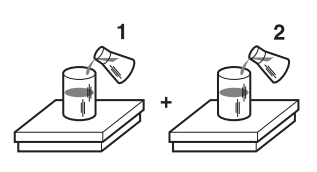

## **1.4 Application FORMULATION PHARMA**

<span id="page-6-2"></span>Dans cette application, vous pouvez remplir chaque composant d'une formule dans un récipient séparé. Chaque formule et chaque composant peut être doté individuellement d'une identification.

#### **Condition**

<span id="page-6-3"></span>Dans le mode Master Mode, l'application FORMULATION PHARMA est sélectionnée.

**Touches de fonction** Pour l'application FORMULATION PHARMA, les touches de fonction sont occupées de la manière suivante:

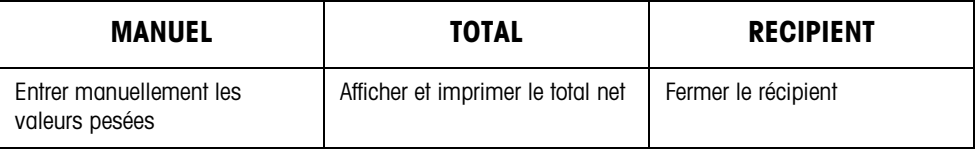

- **→** Actionnez la touche de fonction correspondante pour sélectionner la fonction.
- **Exemple → Actionnez la touche MANUEL.** Vous pouvez ensuite entrer manuellement au clavier les valeurs pesées connues.

#### **Quand les touches de fonction sont affectées différemment**

→ Appuyez sur les touches de curseur < ou > jusqu'à ce que l'affectation des touches de fonction montrée ci-dessus apparaisse.

#### **1.4.1 Formulation pharmaceutique**

- 1. Actionner la touche CODE A et entrer l'identification de la formule.
- <span id="page-6-1"></span>2. Poser le récipient sur la plate-forme de pesage et tarer. Le compteur de récipients augmente d'1.
- 3. Actionner la touche CODE C et entrer l'identification du premier composant.
- 4. Doser le composant. L'affichage indique le poids net du composant actuel.
- 5. Actionner la touche RECIPIENT. Le poids de tare du récipient est effacé.
- 6. Pour doser d'autres composants, répétez les opérations 2 à 5.

#### **Conclure la formulation pharmaceutique**

- 7. Actionnez la touche TOTAL. Le total net est affiché et imprimé automatiquement.
- 8. Quand le total net doit être stocké en mémoire intermédiaire, actionner la touche **ENTER**
- 9. Actionner la touche CLEAR. Le total net est effacé, le compteur de composants et le compteur de récipients sont remis à zéro.

#### **1.4.2 Reprendre dans le total les valeurs de pesée connues**

- 1. Actionner la touche MANUEL.
- 2. Entrer la valeur pesée et valider avec ENTER. La valeur pesée est stockée dans la mémoire des totaux et le compteur d'articles est augmenté d'1.

#### **Remarque**

Avec les touches de curseur < ou >, vous pouvez sélectionner l'unité de poids pour l'introduction de valeurs de poids connues.

#### **1.4.3 Contrôle de tolérance avec le DeltaTrac**

<span id="page-7-0"></span>Avec le DeltaTrac dans l'application DOSAGE, vous pouvez surveiller le bon respect des tolérances lors de la pesée sur un poids de consigne, voir chapitre "Fonctions supplémentaires" dans le mode d'emploi du terminal de pesage IND690-Base. La valeur pesée n'est ajoutée au total que lorsqu'elle se situe au sein des limites de tolérance. Réglages possibles en Master Mode:

- REMPLIR Une valeur de consigne qui est valable pour tous les remplissages.
- MELANGE Propre valeur de consigne pour chaque récipient voire chaque composant.

#### <span id="page-7-1"></span>**Remplir**

- 1. Définir les valeurs de consigne DeltaTrac.
- 2. Doser le composant. S'il a été dosé au-delà des limites de tolérance, retirer le récipient et remplir à nouveau ou effacer la valeur de consigne.
- 3. Actionner la touche RECIPIENT.

Le composant n'est repris dans le total que lorsqu'il se situe au sein des limites de tolérance.

4. Pour les autres composants, répéter les opérations 2 et 3. Les valeurs de consigne DeltaTrac restent stockées en mémoire jusqu'à ce que de nouvelles valeurs soient entrées ou que les valeurs soient effacées.

#### <span id="page-8-0"></span>**Mélange**

- 1. Définir les valeurs de consigne DeltaTrac pour les composants.
- 2. Dosage du composant. S'il a été dosé au-delà des limites de tolérance, retirer le récipient et remplir à nouveau ou effacer la valeur de consigne.
- 3. Actionner la touche RECIPIENT. Le composant n'est repris dans le total que lorsqu'il se situe au sein des limites de tolérance.
- 4. Pour les autres composants, répéter les opérations 1 à 3. Les valeurs de consigne DeltaTrac sont effacées automatiquement après chaque composant.

#### **Remarque**

Avec les touches de curseur < ou >, vous pouvez sélectionner l'unité de poids pour l'introduction des valeurs de consigne DeltaTrac.

#### **1.4.4 FORMULATION PHARMA sur plusieurs plates-formes de pesage**

L'IND690-Form permet le raccordement de jusqu'à 4 plates-formes de pesage, voir chapitre "Fonctions de base" du mode d'emploi du terminal de pesage IND690- Base.

**Lors de la formulation sur plusieurs plates-formes de pesage, tenir compte de ceci**

**→** Utiliser un récipient séparé sur chaque plate-forme de pesage.

#### **1.4.5 Appeler des informations sur l'application FORMULATION PHARMA**

Avec la séquence INFO, TOUCHE DE FONCTION, vous pouvez appeler des informations sur l'application FORMULATION PHARMA.

INFO, MANUEL Afficher la dernière valeur de pesée entrée. INFO, RECIPIENT Afficher le total pour le récipient actuel.

<span id="page-9-0"></span>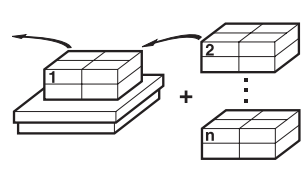

# **1.5 Application TOTALISATION**

<span id="page-9-3"></span><span id="page-9-1"></span>Cette application vous permet de déterminer le poids total de plusieurs articles. Chaque total et chaque article peut être doté d'une identification.

#### **Condition**

<span id="page-9-4"></span>Dans le Master Mode, l'application TOTALISATION est sélectionnée.

**Touches de fonction** Pour l'application TOTALISATION, les touches de fonction sont occupées de la manière suivante:

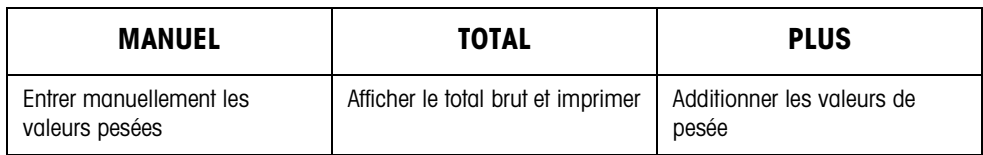

- **→** Actionnez la touche de fonction correspondante pour sélectionner la fonction.
- **Exemple →** Actionnez la touche MANUEL. Vous pouvez entrer ensuite manuellement au clavier les valeurs de pesée connues.

#### **Quand les touches de fonction sont affectées différemment**

→ Appuyez sur les touches de curseur < ou > jusqu'à ce que l'affectation des touches de fonction montrée ci-dessus apparaisse.

#### **1.5.1 Totalisation**

- 1. Actionner la touche CODE A et entrer l'identification du total.
- 2. Actionner la touche CODE C et entrer l'identification du premier lot.
- 3. Poser le premier lot.
- <span id="page-9-2"></span>4. Actionner la touche PLUS. Le compteur d'articles augmente d'1 et est affiché avec le total brut.
- 5. Poser d'autres lots et répéter les opérations 2 à 4.

### **Clôturer la totalisation** 6. Actionner la touche TOTALISATION. Le total brut est affiché et imprimé automatiquement.

- 7. Pour stocker en mémoire le total brut, actionner la touche ENTER.
- 8. Pour effacer le total brut, actionner la touche CLEAR. Le compteur d'articles est remis à zéro.

#### **1.5.2 Reprise dans le total de valeurs pesées connues**

- 1. Actionner la touche MANUEL.
- 2. Entrer la valeur pesée et valider avec ENTER. La valeur pesée est stockée en mémoire des totaux et le compteur d'articles augmente d'1.

#### **Remarque**

Avec les touches de curseur < ou >, vous pouvez sélectionner l'unité de poids pour l'introduction de valeurs de poids connues.

#### **1.5.3 TOTALISATION sur plusieurs plates-formes de pesage**

L'IND690-Form permet le raccordement de jusqu'à 4 plates-formes de pesage, voir chapitre "Fonctions de base" du mode d'emploi du terminal de pesage IND690- Base.

Un changement de plate-forme de pesage est possible à tout moment dans l'application TOTALISATION.

#### **1.5.4 Appeler des informations sur l'application TOTALISATION**

La séquence INFO, TOUCHE DE FONCTION vous permet d'appeler des informations sur l'application TOTALISATION.

INFO, MANUEL Afficher la dernière valeur pesée entrée. INFO, PLUS Afficher le nombre de lots pesés jusqu'à présent.

# <span id="page-11-1"></span><span id="page-11-0"></span>**2 Réglages en Master Mode**

# **2.1 Aperçu du bloc Master Mode PAC**

Dans ce bloc, les réglages suivants sont possibles:

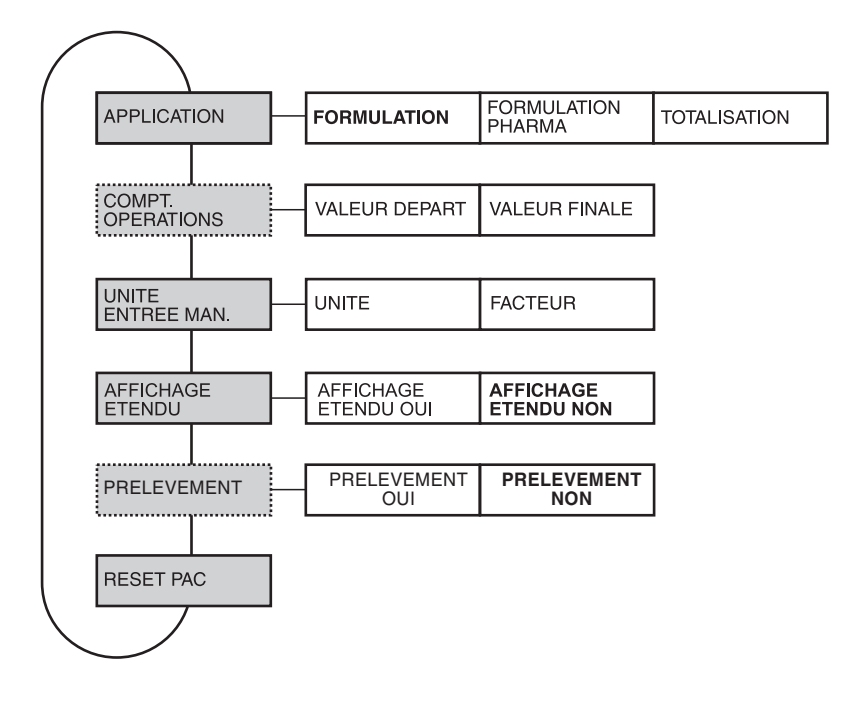

- **Légende** Les blocs sur fond **gris** vont être décrits plus en détail ci-après.
	- Les réglages effectués en usine sont imprimés en caractères **gras**.
	- Les blocs qui n'apparaissent que dans certaines conditions sont signalés en **pointillés**.

# <span id="page-11-3"></span>**2.2 Réglages dans le bloc Master Mode PAC**

<span id="page-11-6"></span><span id="page-11-5"></span><span id="page-11-4"></span><span id="page-11-2"></span>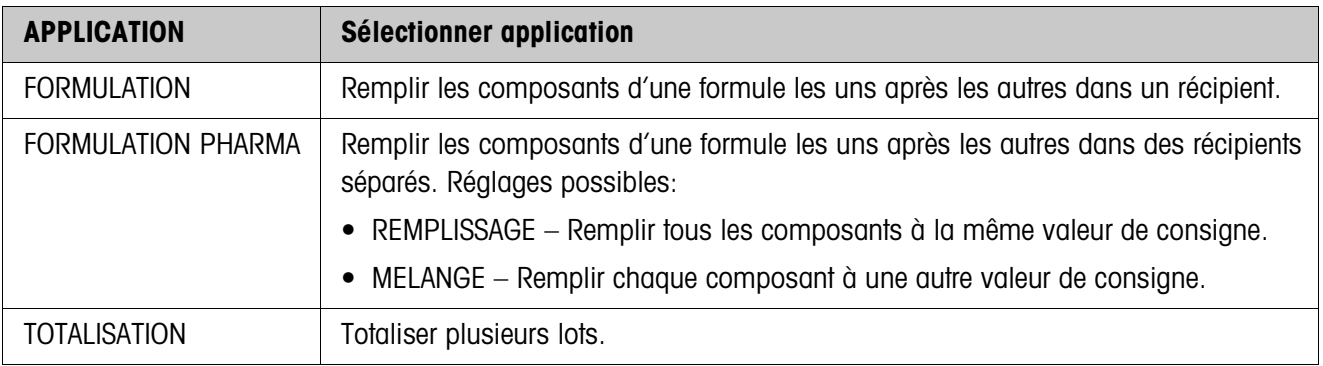

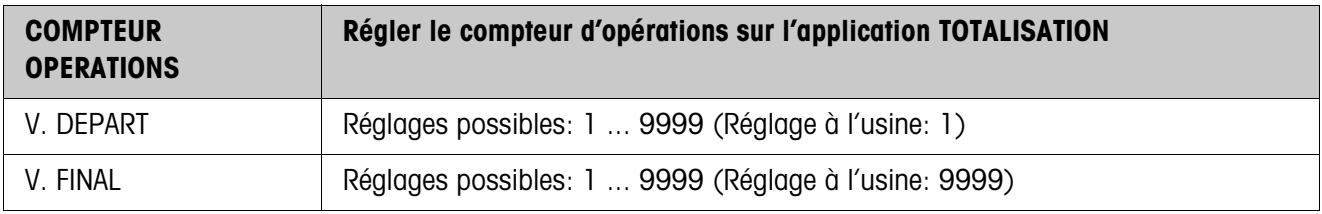

<span id="page-12-2"></span>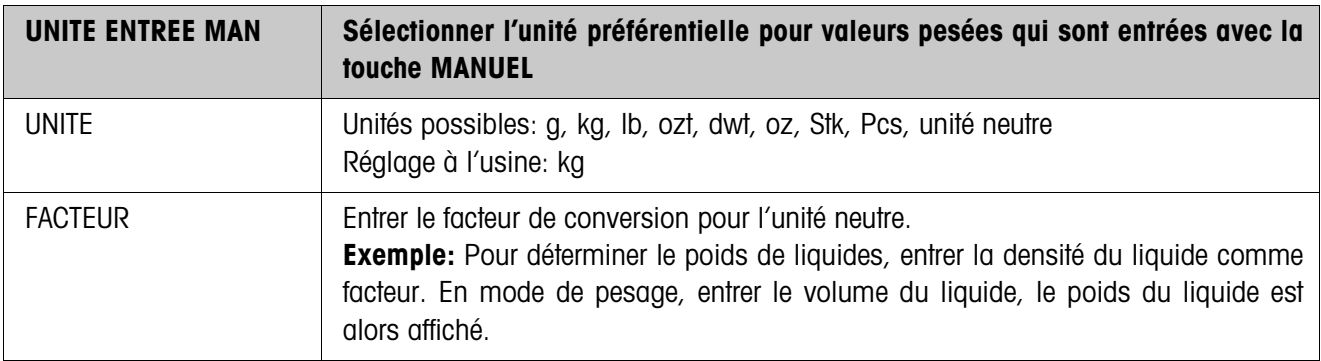

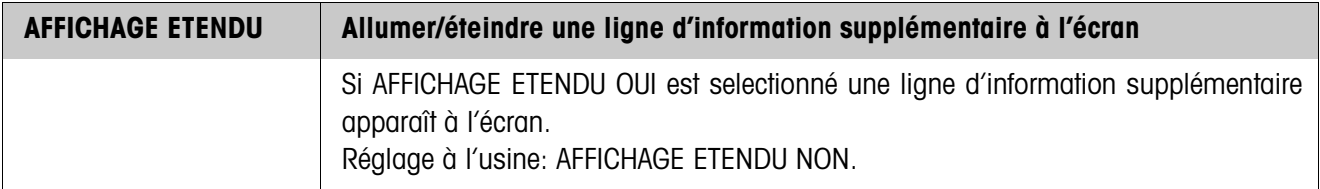

<span id="page-12-0"></span>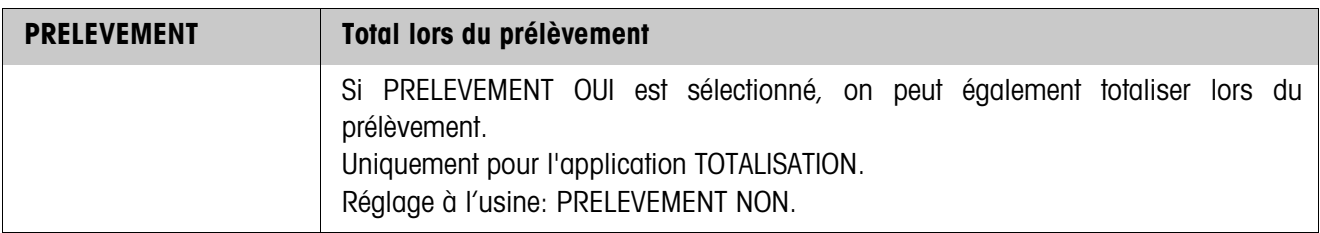

<span id="page-12-1"></span>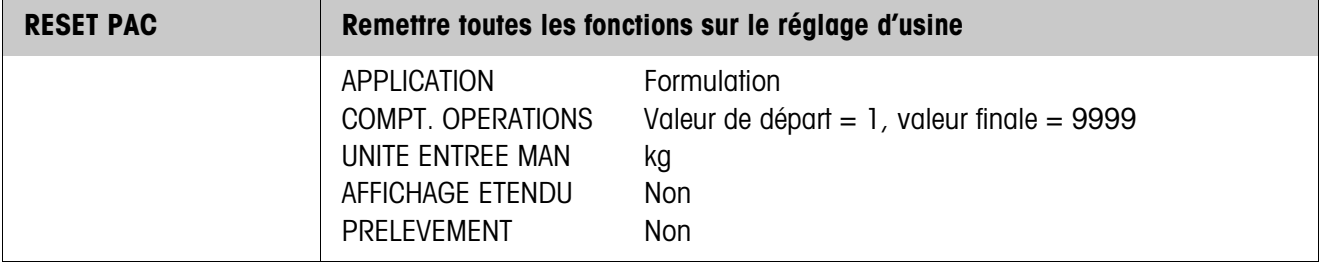

# <span id="page-13-1"></span><span id="page-13-0"></span>**3 Blocs d'application**

Dans la description suivante, les blocs d'application sont représentés dans la syntaxe pour le jeu d'instructions MMR. Lors de l'utilisation avec le jeu d'instructions SICS, prière de respecter les conventions SICS suivantes, voir Mode d'emploi du terminal de pesage IND690-Base.

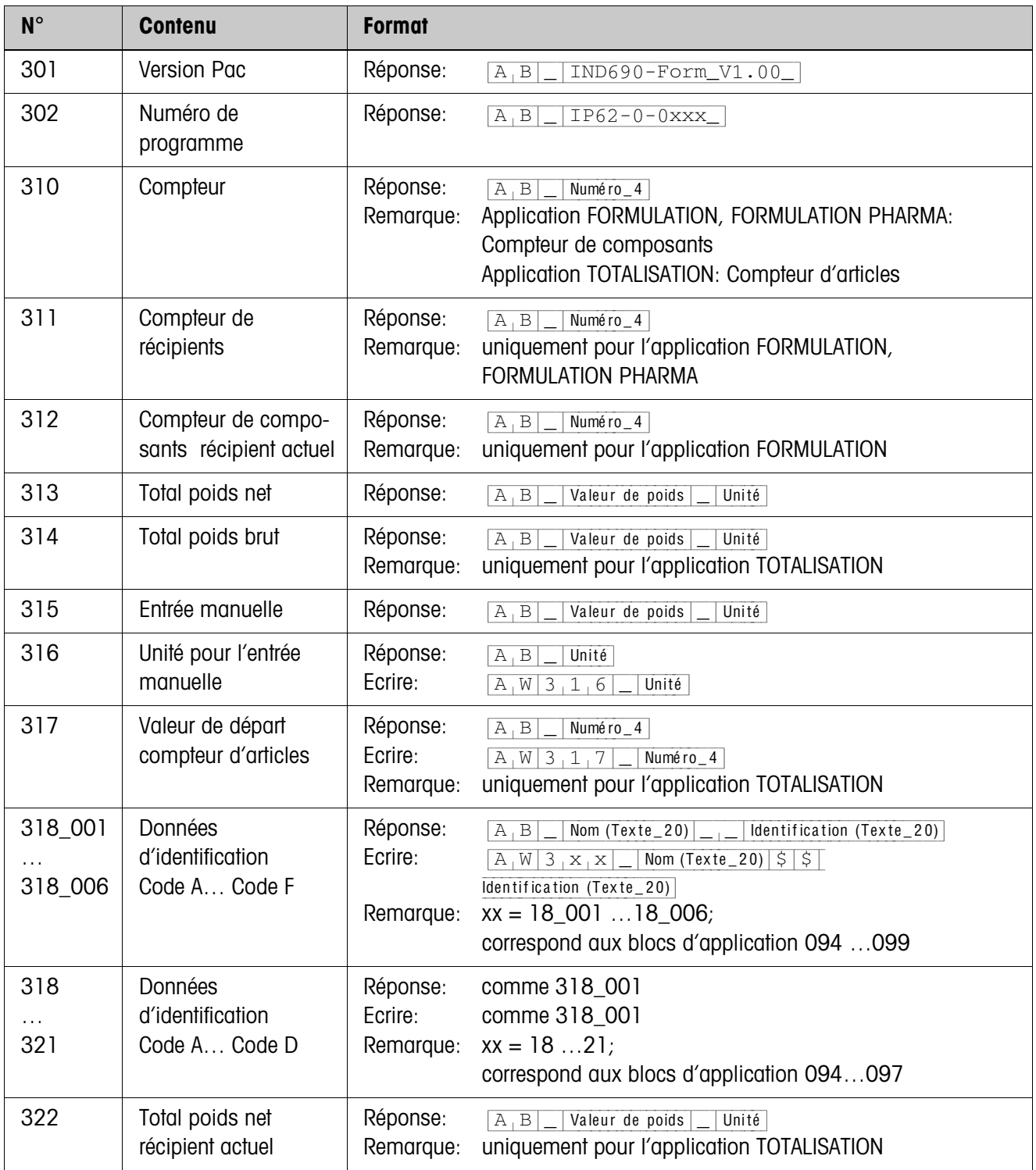

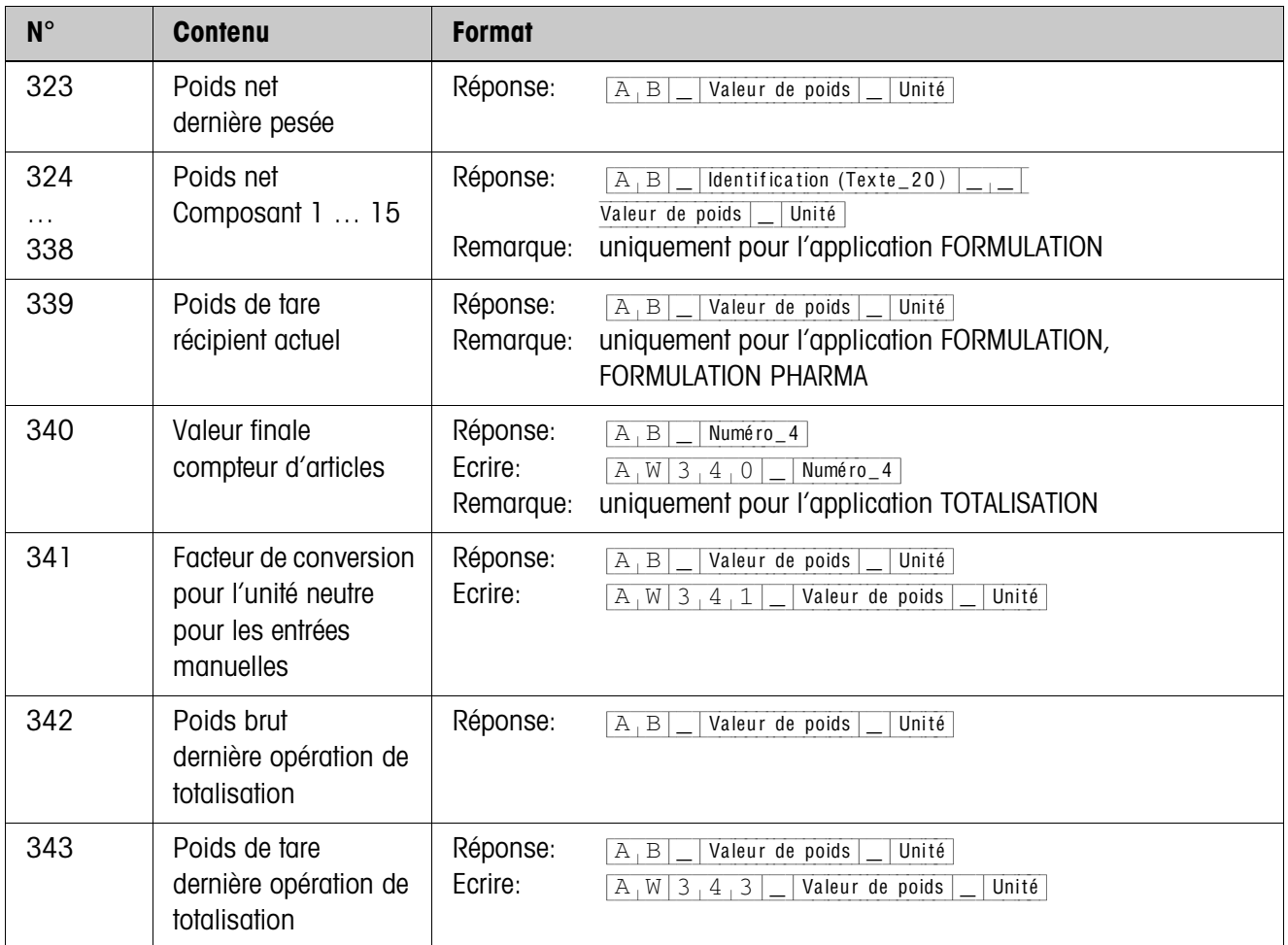

# <span id="page-15-2"></span><span id="page-15-0"></span>**4 Que faire, quand …?**

<span id="page-15-1"></span>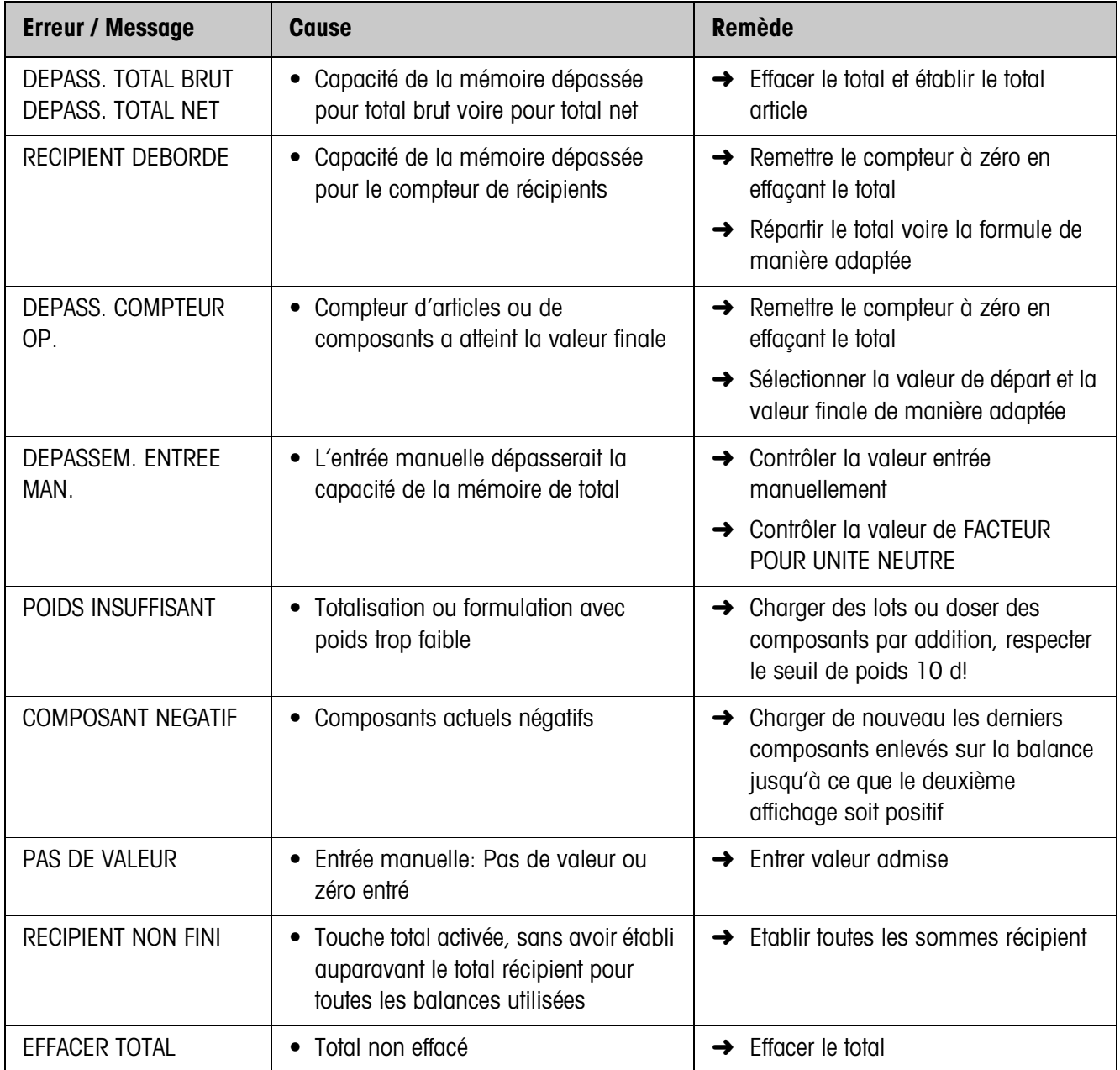

# <span id="page-16-1"></span><span id="page-16-0"></span>**5 Caractéristiques techniques**

<span id="page-16-4"></span><span id="page-16-3"></span><span id="page-16-2"></span>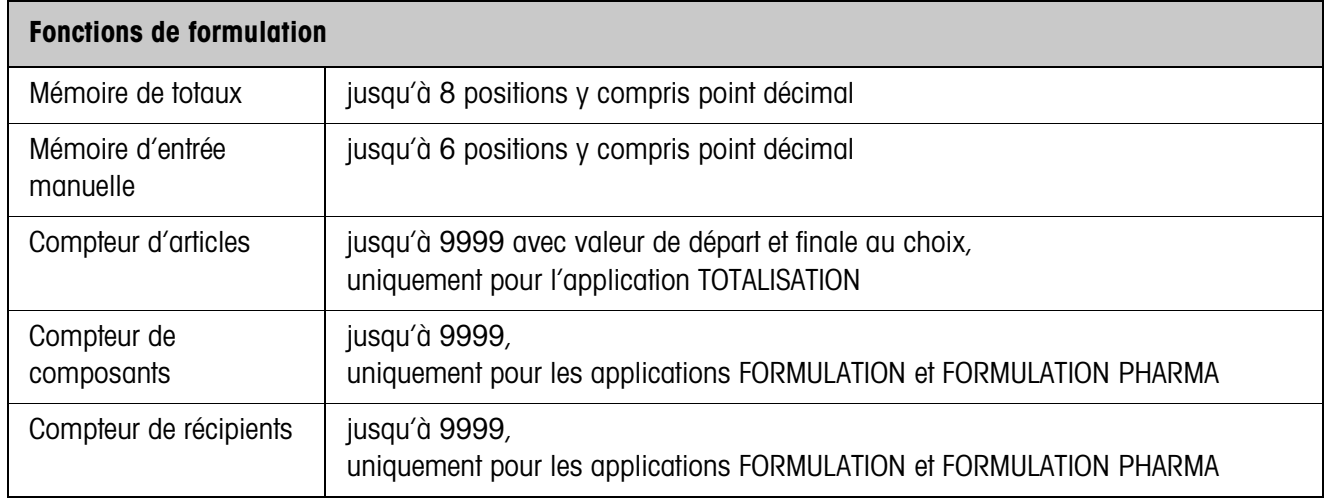

# <span id="page-17-0"></span>**6 Index**

# **A**

[Application 4,](#page-3-4) [10,](#page-9-1) [12](#page-11-3)

## **B**

[Blocs d'application 14](#page-13-1)

# **C**

**Caractéristiques** techniques 17 [Compteur d'articles 10](#page-9-2) [Compteur de composants](#page-4-0)  [5,](#page-4-0) [17](#page-16-2) [Compteur de récipients 7,](#page-6-1)  [17](#page-16-3)

# **D**

[DeltaTrac 8](#page-7-0)

## **F**

[Fonctions de formulation](#page-3-5)  [4,](#page-3-5) [17](#page-16-4) [Formulation 4,](#page-3-6) [12](#page-11-4) [Formulation pharma 7,](#page-6-2)  [12](#page-11-5)

### **M**

[Mélange 9](#page-8-0) [Messages d'erreur 16](#page-15-1)

### **P**

[Prélèvement 13](#page-12-0)

### **Q**

Que faire, quand ...? 16

### **R**

[Remplir 8](#page-7-1) [Reset Pac 13](#page-12-1)

### **T**

[Totalisation 10,](#page-9-3) [12](#page-11-6) [Touches de fonction 4,](#page-3-7) [7,](#page-6-3)  [10](#page-9-4)

### **U**

[Unité pour l'entrée](#page-12-2)  manuelle 13

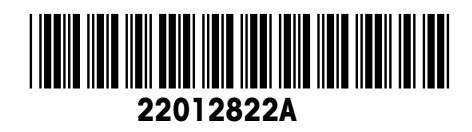

Sous réserve de modifications techniques © Mettler-Toledo (Albstadt) GmbH 008/08 Printed in Germany 22012822A

**Mettler-Toledo (Albstadt) GmbH** D-72458 Albstadt Tel. ++49-7431-14 0, Fax ++49-7431-14 232 Internet: http://www.mt.com